## **Usuwanie wszystkich plików**

Usuwa wszystkie pliki.

## **OSTROŻNIE :**

- 0 Nie można przywrócić usuniętych plików.
- *1* Wybierz tryb odtwarzania.

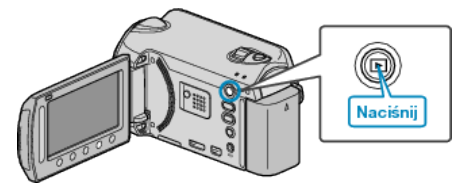

*2* Wybierz tryb filmu lub zdjęcia.

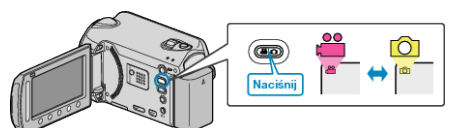

3 Dotknij (b), aby wyświetlić menu.

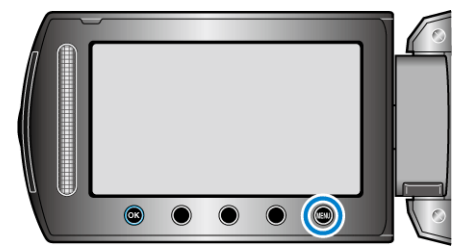

4 Wybierz "USUŃ" i dotknij <sup>®</sup>.

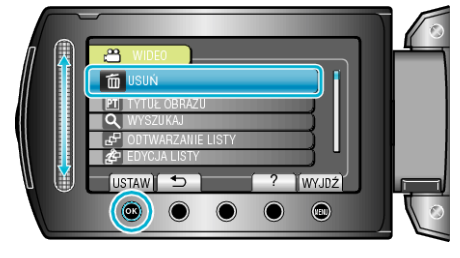

5 Wybierz "ANULOWANIE WSZYSTKICH" i dotknij <sup>®</sup>.

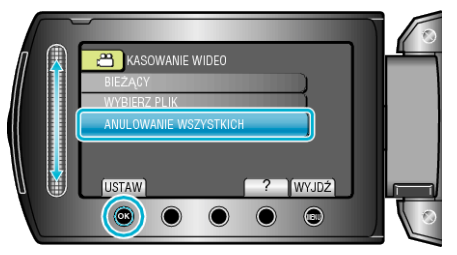

**6** Wybierz "TAK" i dotknij  $\circledast$ .

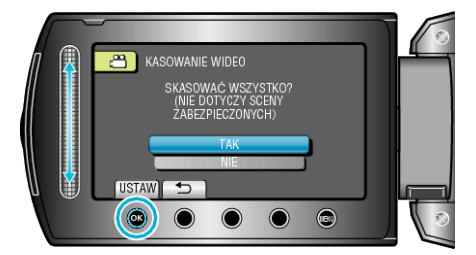

● Po usunięciu dotknij <sup>®</sup>.

## **UWAGA : -**

- 0 Kiedy usuwane są pliki z listy odtwarzania, lista ulega zmianie.
- 0 Nie można usunąć plików chronionych. Przed usunięciem plików wyłącz ochronę.